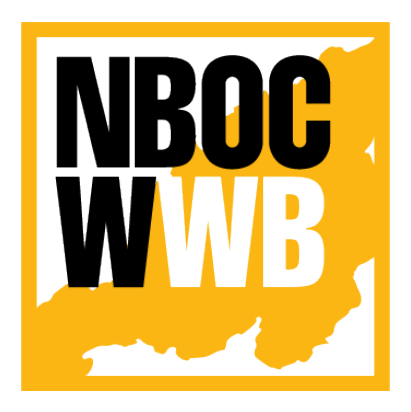

# **Nagaland Building and Other Construction Workers' Welfare Board**

Department of Labour Govt. of Nagaland

# Online Beneficiary Renewal

## Version - 1.0

**(https://nbocw.nagaland.gov.in)**

#### *Prepared for: - Prepared by: -*

**Nagaland Building and Other Construction Workers' Welfare Board (NBOCWWB)** Directorate of Labour Department Below Civil Secretariat Kohima 797001 Email : nbocw-ngl@gov.in

**NK Square Infotech Private Limited** *ISO 9001:2015* 62 High School Junction, Peraciezie Kohima 797001 Email : support@nksquare.co.in

Version 1.0

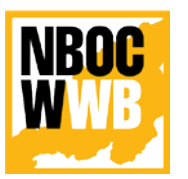

**Nagaland Building and Other Construction Workers' Welfare Board**

Department of Labour, Govt. of Nagaland

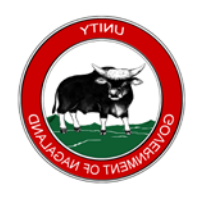

## Document Details

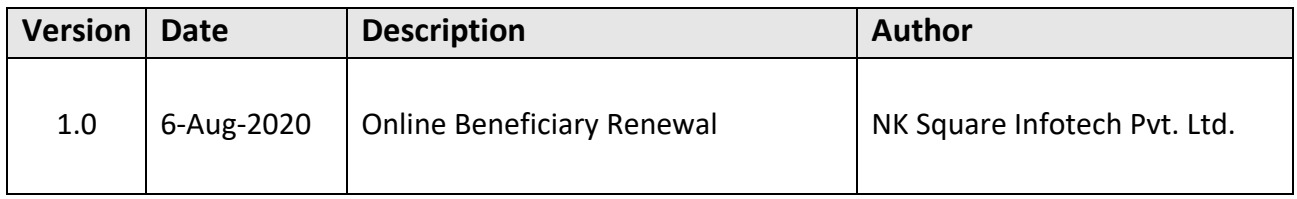

Version 1.0

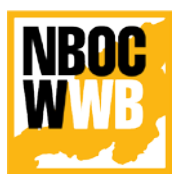

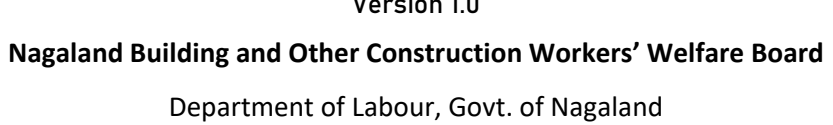

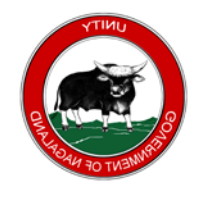

## **Table of Contents**

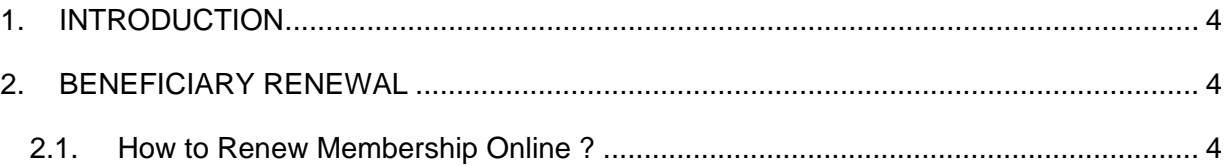

**Online Beneficiary Renewal** Version 1.0

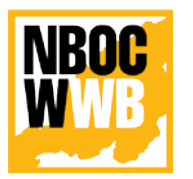

**Nagaland Building and Other Construction Workers' Welfare Board**

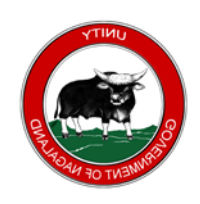

Department of Labour, Govt. of Nagaland

## <span id="page-3-0"></span>**1. INTRODUCTION**

The purpose of this document is to provide a step by step instruction for the Beneficiary Users, to renew their membership online.

## <span id="page-3-1"></span>**2. BENEFICIARY RENEWAL**

#### <span id="page-3-2"></span>**2.1. How to Renew Membership Online ?**

To renew membership in NBCOW Welfare Board Portal, visit the portal at [https://nbocw.nagaland.gov.in](https://nbocw.nagaland.gov.in/) >

Go to **SERVICES >> Renewal**

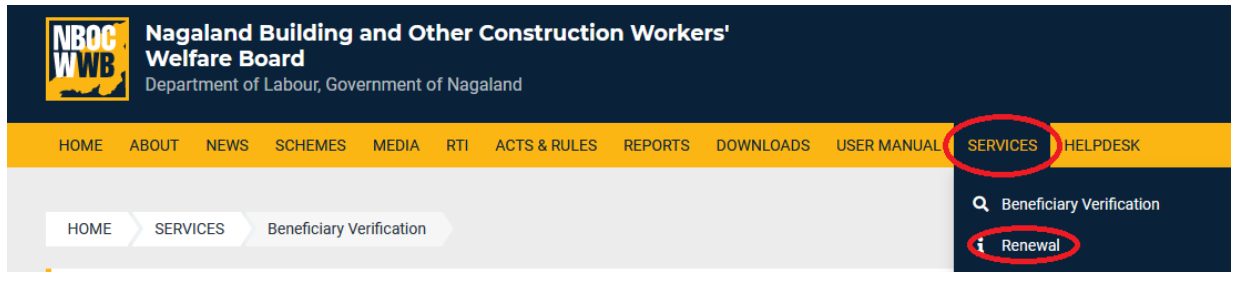

Enter your Registration Number and click on **SEARCH**

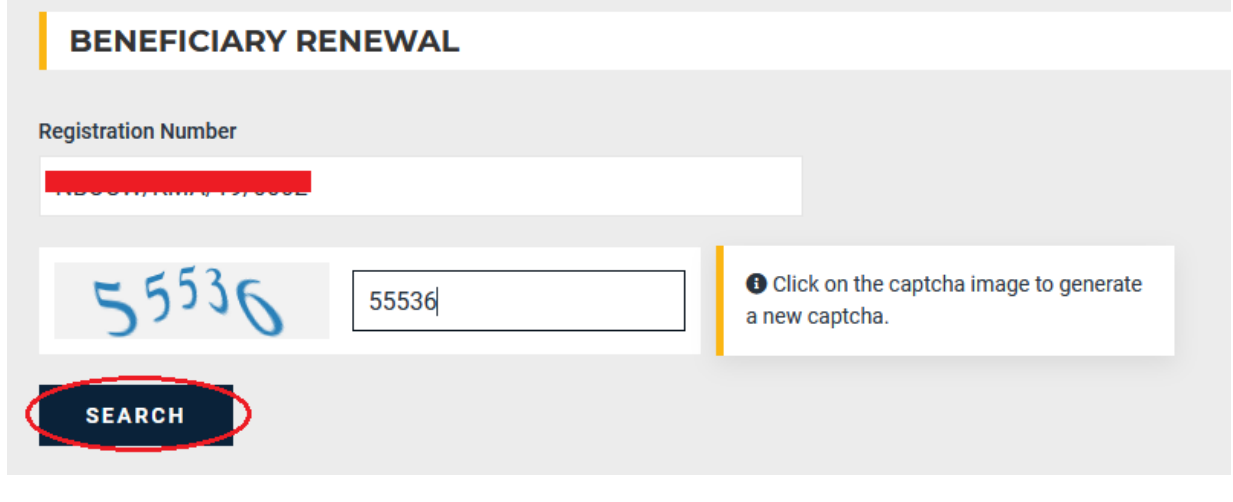

Version 1.0

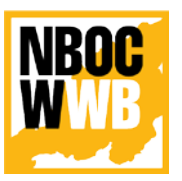

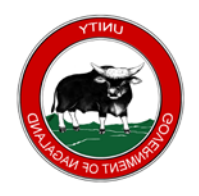

**Nagaland Building and Other Construction Workers' Welfare Board**

Department of Labour, Govt. of Nagaland

If the membership number is valid, the portal will proceed to the next renewal page. Enter your email ID and proceed to online payment.

**Note**: *Make sure the membership is valid and registered with NBCOW Welfare Board, else renewal will not be possible.*

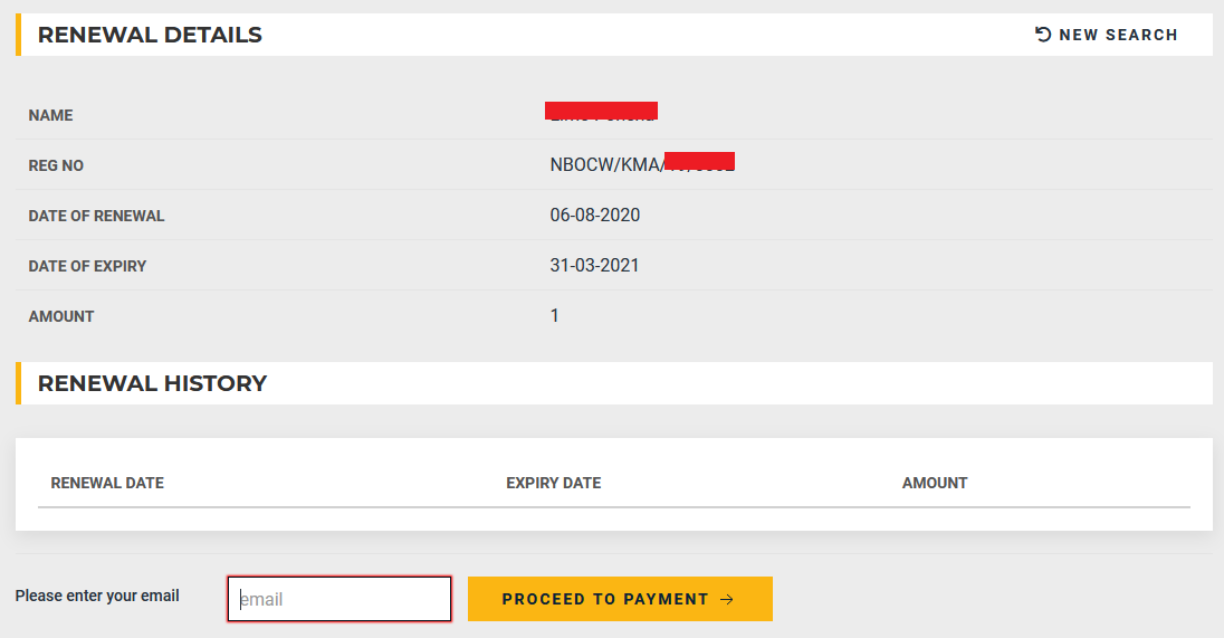

On clicking **PROCEED TO PAYMENT**, it will redirect to the payment gateway.

Are you sure you want to proceed with payment? Additional charges applicable for Payment Gateway Service

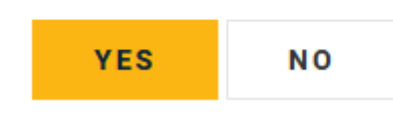

Confirm by Clicking **YES**.

Version 1.0

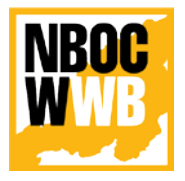

**Nagaland Building and Other Construction Workers' Welfare Board**

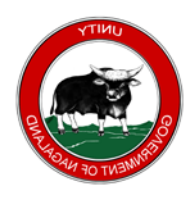

Department of Labour, Govt. of Nagaland

Select the Mode of Payment (i.e. Cards (Credit/Debit, Net Banking, Wallet or UPI) and proceed with the payment.

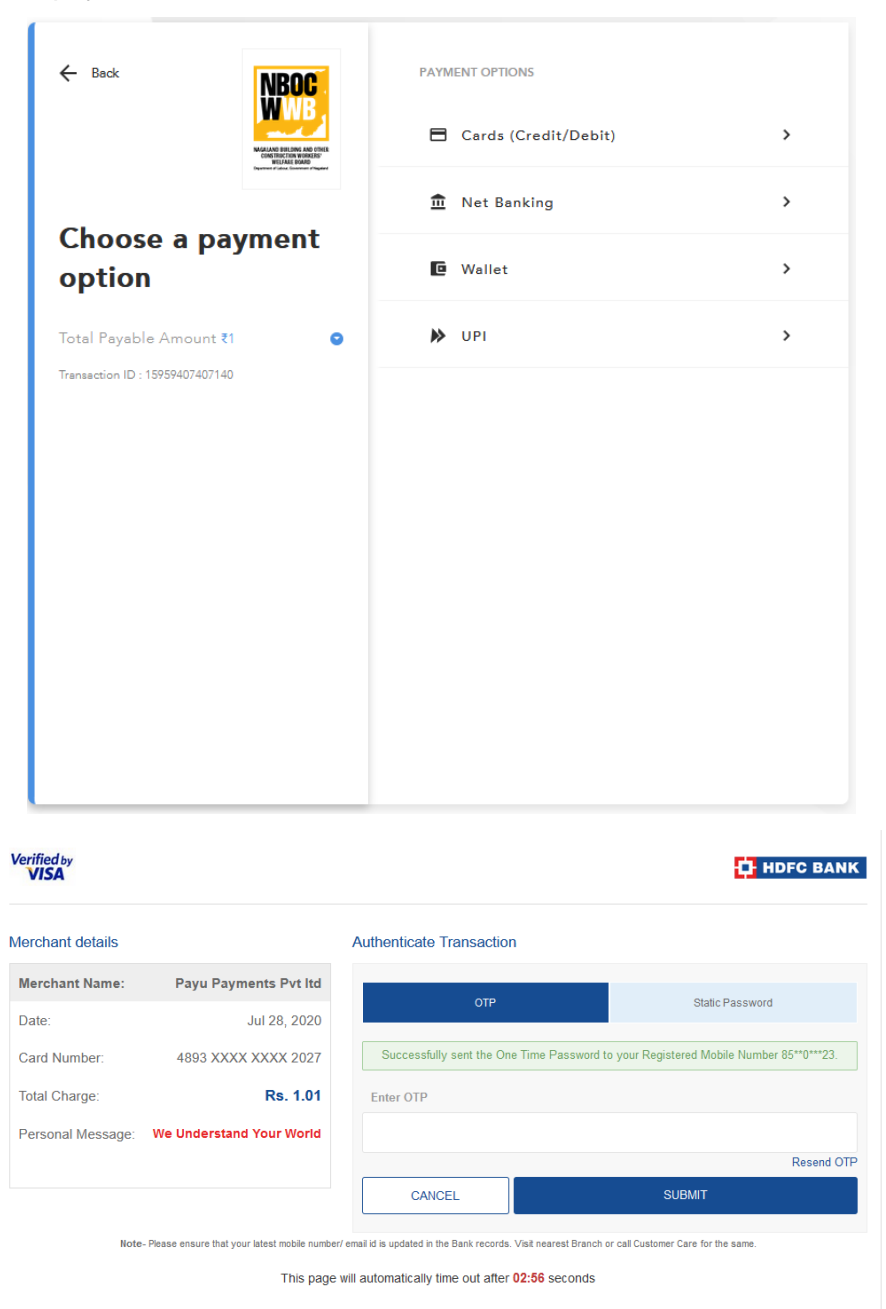

**Note:** *This page will differ from bank to bank*.

**NB** 

Version 1.0 **Nagaland Building and Other Construction Workers' Welfare Board** Department of Labour, Govt. of Nagaland

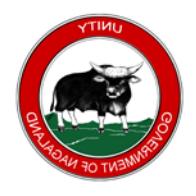

### **DO NOT REFRESH THE PAGE WHILE PROCESSING THE PAYMENT.**

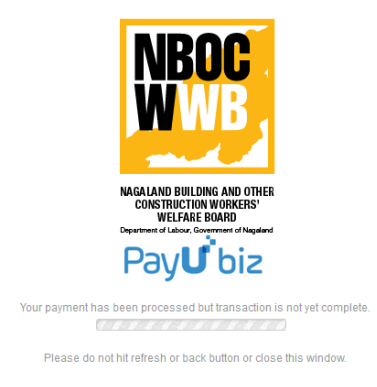

On successful payment, it redirect back to the NBOCWWB Portal.

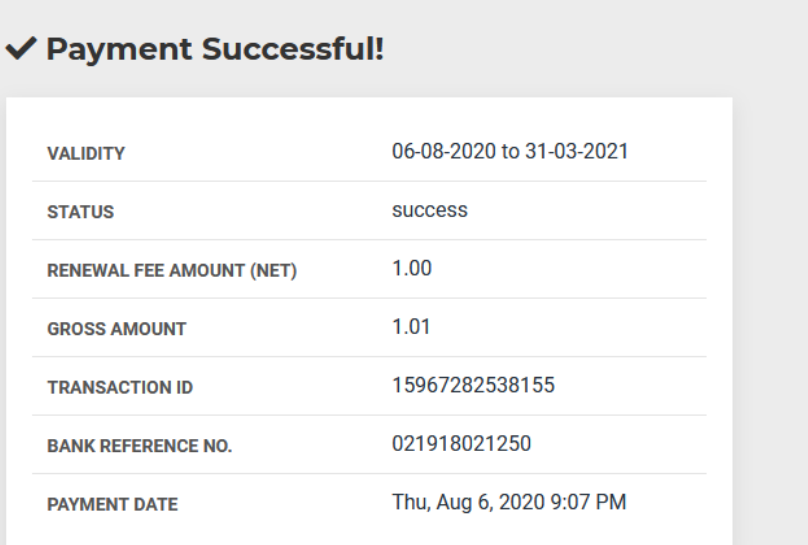

Version 1.0

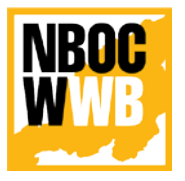

**Nagaland Building and Other Construction Workers' Welfare Board**

Department of Labour, Govt. of Nagaland

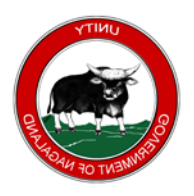

A confirmation email will also be send to the user email ID.

**NBOCW Welfare Board** 

**Payment Success** 

Dear<sup>1</sup>

Your payment of ₹ 1.00 for renewal of Beneficiary with Reg. No. NBOCW/KMA **AND THE RESIDENCE OF SUCCESS** FOR THE VALUE OF SUBSIDENTIAL VALUE OF SUBSIDENTIAL VALUE OF SUBSIDENTIAL VALUE OF SUBSIDENTIAL VALUE OF SUBSIDENTIAL VALUE OF SUBSIDENTIAL VALUE OF SUBSIDENTIAL VALUE OF SUBSIDENTI 06-08-2020 to 31-03-2021.

**NBOCW Welfare Board** Department of Labour, Government of Nagaland Kohima, Nagaland 797001

> NBOCW Welfare Board Department of Labour, Government of Nagaland Kohima, Nagaland 797001

@ 2020 NBOCWWB. All rights reserved.